## **Convertir un fichier scratch (.sb2) en exécutable (.exe)**

Cette opération se déroule en 2 étapes. La première est une conversion sur fichier sb2 (scratch) en fichier flash (swf), la deuxième étant la transformation du swf en exe.

**1.** Télécharger le kit ici :[Kit convertir sb2 en exe](https://www.dropbox.com/s/uf09c6k8b1k61ug/kit%20sb2%20to%20exe.rar?dl=0) Ce dossier comprend tout ce qui est nécessaire pour effectuer l'opération.

> Scratch Converter flashplayer 11 sa.exe MoviesExtractorScout.exe

**2.** Installer le logiciel MoviesExtractorScout.exe Ce logiciel permet de convertir un fichier flash en fichier éxecutable.

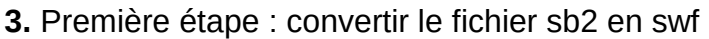

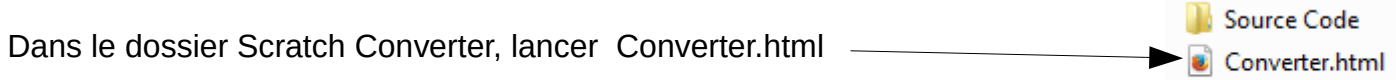

Converter.swf

Ceci s'affiche dans votre navigateur :

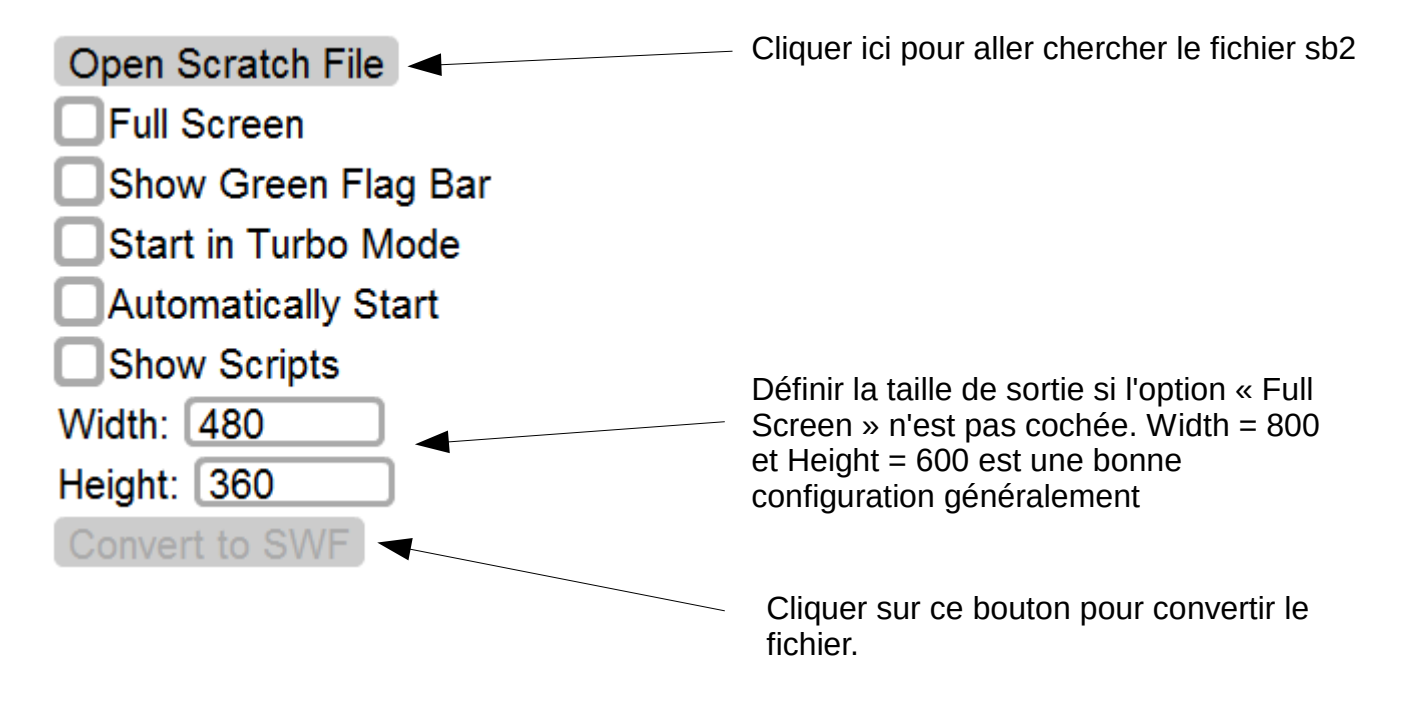

Attention : lorsque l'on donne un nom au fichier à convertir, il faut ajouter l'extension à la fin : **.swf**

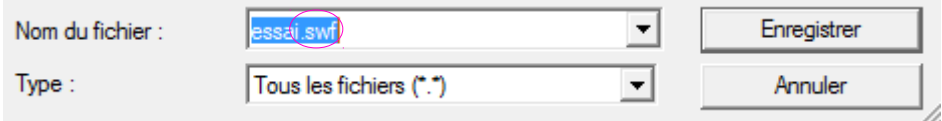

4. Lancer le logiciel MoviesExtractorScout

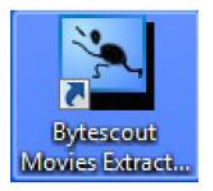

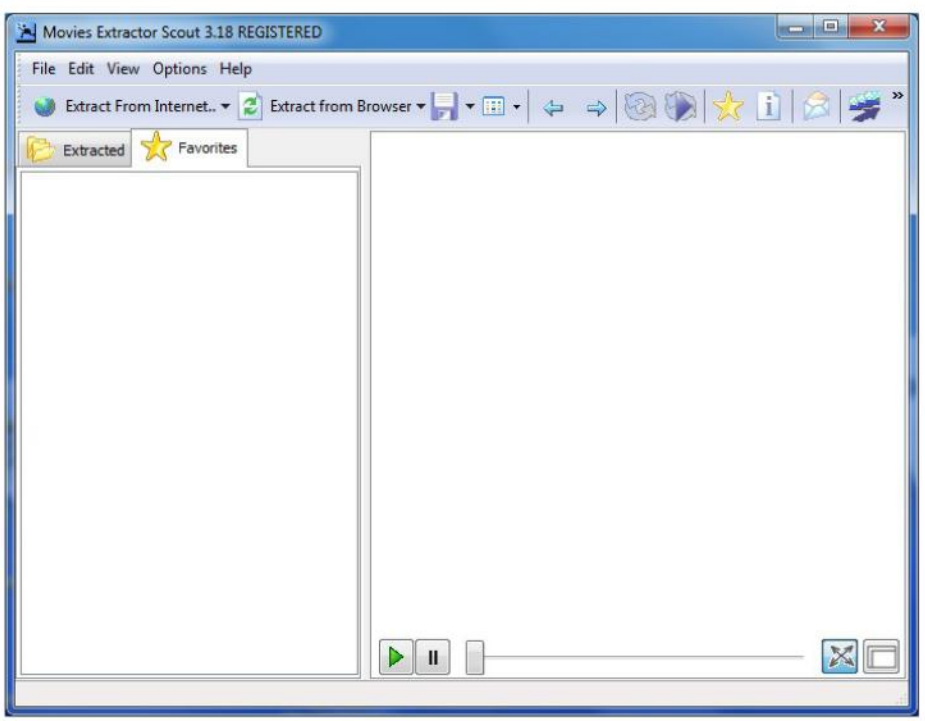

Ouvrir votre fichier swf par le menu file- $\rightarrow$  Open movie from file

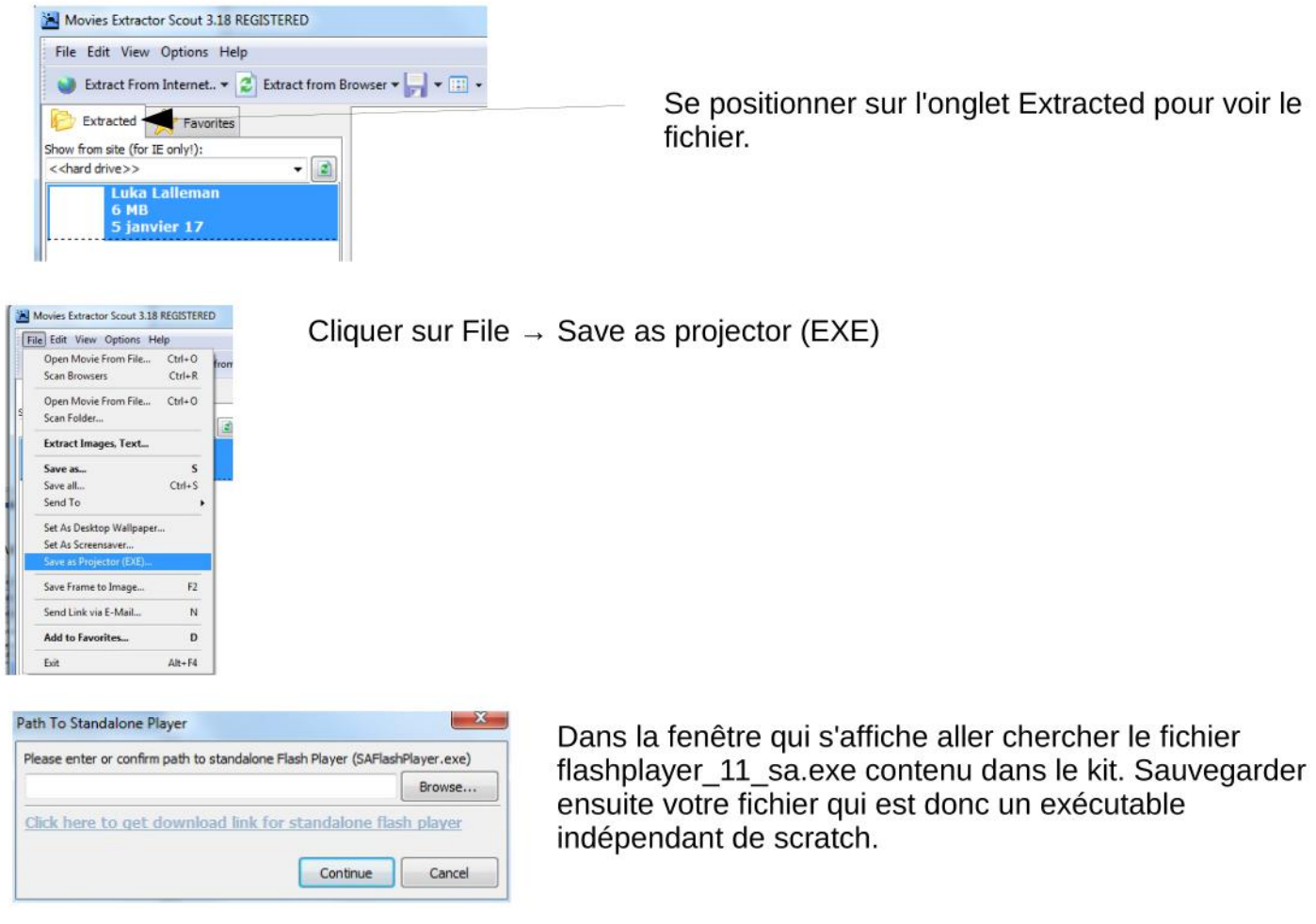

Ne pas oublier le .exe après le nom du fichier lors de l'enregistrement.

Philippe PIEKOSZEWSKI-CUQ, professeur de technologie, collège Guy Liard, MONDEVILLE